# **Submission FAQ** 2019 NAPCRG Annual Meeting Call for Papers

## **Where do I submit?**

Visit submit.napcrg.org to submit your presentation.

#### **What are the submission categories and requirements?**

You can read the full call for papers, requirements and submission rules here.

## **Help! I can't login!**

Visit www.napcrg.org, click Member Portal in the upper right corner and then Forgot Password to reset your password. After you have completed a password reset return to submit.napcrg.org to login and create your submission.

## **What is this weird Salesforce screen and should I grant access?**

Yes, this screen (see image) is safe. You will only be asked this one time. It is required because our submission system runs through a different program but uses your member account which is in Salesforce to link your login.

# **What fields are required for a submission to be complete?**

Questions with a red \* must be answered for the submission to be considered complete.

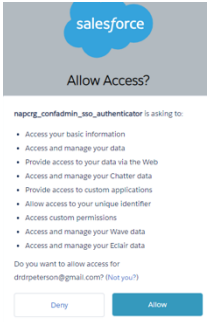

## **How do I add co-presenters/authors?**

Participants can be added to the presentation once you complete payment for your submission. After payment is completed a link to share with other presenters/authors will be visible in the displayed blue blue box (see image).

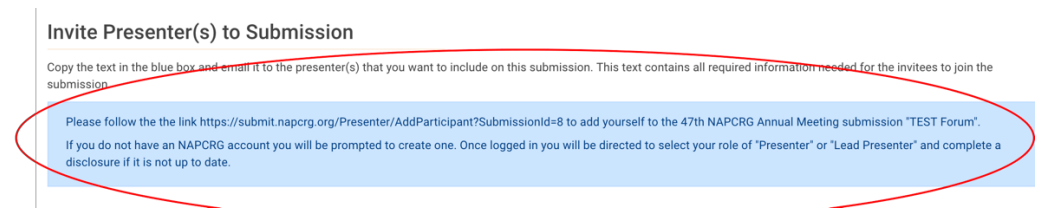

# **What is "Submission Completed: True/False"?**

When "True" all fields necessary have been completed. When "False" is displayed a submission field is incomplete. Click "Edit" to complete the missing fields.

#### **How do I know when my submission is complete and ready for review?**

When a submission is complete it will display **Submission Completed: True** on the submission details page.

#### **I am a trainee, when should I submit my works-progress-poster?**

The Resident, Student & Fellows Works-in-Progress call for papers will open May 15 and close July 31.

# **How do I get back to the main "home" page?**

The home page can be returned to by clicking "Home" in the top right navigation.